# NCHソフトウェア Express Rip CDリッピングソフト

このマニュアルは以下の製品用に作成されています:

Express Rip CDリッピングソフト バージョン6.xx

©NCHソフトウェア

### テクニカル サポート

Express Rip

CDリッピングソフト操作中に問題が起こった場合は、サポートへ連絡する前に、該 当するトピックをお読みください。このユーザーガイドに問題が見つからない場合は

、www.nch.com.au/rip/jp/support.html にて、最新のExpress Rip CDリッピングソフト

オンラインテクニカルサポートをご覧ください。それでも問題が解決されない場合は 、そのページに記載されているテクニカルサポートまで連絡してください。

### ソフトウェアの提案

Express Rip

CDリッピングソフトの改善策または、必要な関連するソフトウェアへの提案がござ いましたら、www.nch.com.au. の提案ページに書き込んでください。当社のソフト ウェアプロジェクトの多くは、ユーザーからの提案によって行われています。お客様 の提案が採用された場合、アップグレード版を無料で提供いたします。

## Express Rip CDリッピングソフト

目次

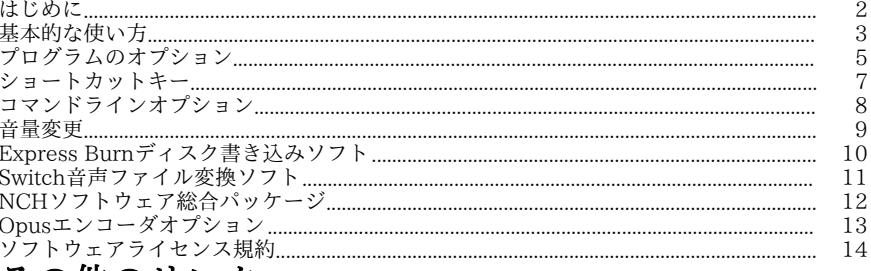

その他のリンク<br>.aacのエンコーダオプション.aiff/.aif/aifcのエンコーダオプション

.amrのエンコーダオプション.apeのエンコーダオプション .auのエンコーダオプション.cafのエンコーダオプション.flacのエンコーダオプション .mpcのエンコーダオプション.mp3のエンコーダオプション .oggのエンコーダオプション.rssのエンコーダオプション.spxのエンコーダオプション .voxおよび.rawのエンコーダオプション.wavのエンコーダオプション wmaのエンコーダオプション

## はじめに

Express

Ri[pは音声CDから直接デジタル音声を抽出し、様々な音](http://www.nch.com.au/software/jp/index.html)声ファイルフォーマットで保 存することができるソフトウェアです。デジタル音声を直接抽出することで、ピュア な音質を保つことができます。このバージョンのリリース時点では、Express Ripが世界最速の無料CDリッピングソフトとされています。

#### 主な機能

- 音声CDの各トラックをWaveやMp3、Ogg VorbisやAACなどの様々なフォーマットのファイルに変換(一部のフォーマット はプラス版でのみ対応)。
- 高音質なデジタル音声をCDから高速で抽出(リッピング)。
- CDの挿入や取り出しを行うと自動的にトラック一覧の情報を更新。
- インターネットのデータベースからアルバムやトラックの情報を入手。
- 使いやすいシンプルなインターフェース。

#### システム要件

- Windows XP/2003/Vista/Windows7/8/10
- 300MHz以上のPentium、最低1.6MB (XPの場合は32MB)のRAM
- CD-ROMドライブ
- NCHソフトウェアはExpress

Ripの他にも数多くの便利なソフトウェアを開発いたしております。製品一覧( www.nch.com.au/software/jp)から全て無料でダウンロードいただけますのでお気 軽にお試しください。

### 基本的な使い方

#### 音声CD検出

Express

Ripを起動すると、CD-ROMドライブに挿入した音声CDの検出が自動的に行われ、検 出された音声CDの各トラックがメイン画面の一覧に表示されます。CDの取り出しや 読み込みが行われる度に音[声CDの検出が行われ、一覧](program_settings.html)画面が新しく検出された音声C Dのものに更新されます。

#### メモ:

トラックが検出されない場合や、トラック名が正しく表示されない場合は、音声CD に保存されているファイルの形式が.cdaであることを確認してください。この形式で ない場合、Express

Ripは音声ファイルを正しく読み込むことができません。こうした問題が発生した場 合は、音声ファイルがデータ形式でCDに保存されていることが殆どです。データ形 式のファイルであった場合は、ファイルエクスプローラを使ってCD内のファイルを ハードドライブにコピー貼り付けすることが可能なはずです。

#### メモ:

WindowsとCDドライブの作動環境の関係で、制限ユーザーモードではExpress Ripを実行することができません。

#### トラック名

インターネットに接続されているパソコンにCDを挿入するとcddbのオンライン検索 機能がアルバム名やアーティスト名、各トラックの情報などの検出を自動的に開始し ます(詳しくはオプション画面をご覧ください)。インターネット接続されていない 場合など何らかの理由で検索を実行できない場合、トラック名は「track

xx」として表示されます。トラック名を変更する場合はトラックをクリックし、メニ ューから「ファイル」->「トラック名を変更」を選択します。

メモ: Windowsでは通常以下の文字や記号をファイル名に使うことができません:  $\left( / \cdot \right)^*$  ?" < > |

こうした文字や記号を入力した場合は自動的に削除されます。

#### 抽出するトラックを選択する

メイン画面の一覧には、選択したドライブに挿入されているCDに保存されている音 声トラックが全て表示され、各トラックの左側にはそれぞれチェックボックスが表示 されます。チェックボックスにチェックを入れたトラックがハードドライブに抽出さ れます。チェックボックスからチェックを外す場合は、チェックを再度クリックする だけです。

全てのトラックにチェックを入れる場合は、「選択」メニューから「全て選択」をク リックするか、キーボードのCtrlとAを同時に押します。

全てのトラックのチェックを外す場合は、「選択」メニューから「全ての選択を外す 」をクリックするか、キーボードのCtrlとUを同時に押します。

一覧画面に表示されているトラックを再生する場合は、再生するトラックを選択して 「再生」ボタンをクリックするか、キーボードのF9キーを押します。

#### 出力ファイルのフォーマットを選択する

「出力フォーマット」の項目の横にあるプルダウンメニューを使って、抽出後の音声 ファイルフォーマットを指定します。出力フォーマットは以下からお選びいただけま す:

- .WAV
- .MP3
- .AU (プラス版のみ)
- .AIFF(プラス版のみ)
- .AIFC (プラス版のみ)
- **[.AIF\(プラス版のみ\)](program_settings.html)**
- .GSM(プラス版のみ)
- .VOX (プラス版のみ)
- .RAW(プラス版のみ)
- .OGG (プラス版のみ)
- .AAC (プラス版のみ)
- .M4A(プラス版のみ)
- .FLAC(プラス版のみ)
- .MPC (プラス版のみ)
- **.RSS (プラス版のみ)**
- .SPX (プラス版のみ)
- .WMA(プラス版のみ)
- .AMR(プラス版のみ)
- .APE(プラス版のみ)
- .CAF (プラス版のみ)

#### トラックを抽出する

抽出されたトラックは、「出力フォルダ」の欄で指定したフォルダに保存されます。 保存ファイル名はメイン画面の一覧に表示されている名前と同じものが使われます( 拡張子は出力フォーマットに応じたものが付きます)。詳しくは

プログラムのオプションをご覧ください。抽出されたトラックの保存先を変更するに は、出力フォルダの横にある「参照」ボタンをクリックし、表示された画面から新し い保存先を指定します。

#### 1つのトラックまたは複数のトラックへの出力

トラックのリッピング方法として、各トラックをそれぞれ別のファイルに分けてリッ ピングする方法(デフォルトではこの方法が選択されています)と、全てのトラック を1つのファイルにまとめてリッピングする方法の2つがあります。メイン画面のファ イルメニューから、いずれかのリッピング方法を選択することができます。

### プログラムのオプション

プログラムのオプション画面は、「オプション」ボタンをクリックするか、ファイル メニューから「オプション」を選択すると表示されます。

#### オンラインアルバムデータベース

「cddbインターネットサーバーにアクセスしてアルバム情報を入手」オプションを選 択するとインターネットを使ってcddbのオンラインデータベースを毛無くしアルバム 情報や曲情報などを入手します。音声トラック一覧のトラック名は入手した情報を元 に自動的に更新されます。

cddbオンライン検索オプションを選択した場合、「ファイル名のフォーマット」のラ ジオボタンを使って出力ファイル名の形式を選択できます。形式は以下のいずれかか ら選択できます:

- 1. アーティスト名 トラック名.拡張子
- 2. アルバム名 アーティスト名 トラック名.拡張子

3. カスタム設定 (Espress Ripプラス版でのみお使いいただけます)

カスタム設定を選択すると、出力ファイル名のフォーマットを自由に指定することが できます。カスタム設定を行う場合は、検索されたデータに置換えが行われる各種の 文字列を入力します。入力する文字列の例は以下の通りです:

### [%a - %b - %g]\{%n.%t - %y}

フォルダ名を「アーティスト名 - アルバム名 - ジャンル」、ファイル名を「ト ラック番号.トラック名 - 年.拡張子」として音声CDのトラックが抽出されます。 カスタム設定で使える文字列と、文字列が置換える情報は以下の通りです:

- 
- %a アーティスト名 • %b アルバム名
- %e トラックの詳細情報(詳細情報が無いトラックもあります)
- %g アルバムのジャンル(例:ロック、ジャズなど)
- 8n 2桁のトラックの番号(CD内の最初のトラック番号は01)
- %t 抽出したトラック名
- %y アルバムがリリースされた年
- □ この括弧内に書かれた文字列はフォルダとして扱われます
- {} この括弧内に書かれた文字列はファイルとして扱われます

フォルダは複数の階層の設定が可能ですが、ファイル名は1つだけしか使うことがで きません。

#### ファイル上書きオプション

ファイルの保存先に既に同じファイルが存在する場合の処理方法を選択します。選択 できる処理方法は以下の通りです:

- プロンプトを表示して指示を仰ぐ
- 常に上書きする(既存のファイルを置き換える)
- 上書きしない(既存のファイルを残す)
- 全ての作業をキャンセル

リッピング作業を開始する度に1度だけ、次の作業を確認するプロンプトが表示され ます。ここで選択した作業が後続のファイルの処理にも適用されます。

#### その他のオプション

「リッピング済みファイルにタグ情報を加える」にチェックを入れると、リッピング したmp3ファイルにID3タグ情報が挿入されます。

リッピング完了後は完了を知らせるダイアログを表示することができます。ダイアロ グを表示すると完了後の作業に「CD取り出し」または「出力フォルダを開く」のい ずれかを選択できます。

リッピング完了後ディスクを取り出す:別のCDを続けてリッピングする予定がある 場合はここにチェックを入れておくと便利です。

リッピング完了後、完了をお知らせするダイアログを表示する:このオプションを選 択するとリッピング完了後はリッピングの完了をお知らせするダイアログが表示され ます。

1つのトラックとしてリッピング:選択した全ての音声トラックを1つのファイルとし てリッピングします。

トラックの冒頭に短い無音部分を挿入:各トラックの冒頭に短い無音部分を挿入する ことで、一部のmp3プレーヤーで発生する「ポップ音」を削減することができます。

### ショートカットキー

- F2 選択したトラック名を変更
- F9 選択したトラックを再生
- F10 トラックの再生を停止
- Ctrl+A 全てのトラックを選択
- Ctrl+U 全てのトラックから選択を外す
- Ctrl+E 選択したドライブからCDを取り出す
- Ctrl+L 選択したドライブにCDを読み込む
- Ctrl+R 選択したトラックをリッピング
- Ctrl+O プログラムのオプションを開く
- Ctrl+F アルバム情報を更新(ディスク/cddbから再読み込み)
- F1 マニュアルを表示
- Alt+F4 Express Ripを終了する

### コマンドラインオプション

Express

Ripはコマンドラインを使って実行することができます。各オプションは全て何度で も繰り返し使うことができます。コマンドラインを使って実行する場合はプロンプト が表示されません。各種の設定項目やオプションは前回使ったものが使われます。お 使いいただけるオプションは以下の通りです:

-rip (全てのトラックを出力フォルダに抽出します) -drive (リッピングを行うドライバのアルファベットを選択します。例:D) -hide (Express Ripを非表示にします) -show (Express Rip画面を表示します) -outputfolder (リッピングしたトラックの保存先です) -separatetracks (選択したトラックを個別にリッピングします) -onetrack (選択した全てのトラックを1つのファイルにまとめてリッピングします  $\left( \right)$ -exit (Express Ripを終了します) NCHの統合API用コマンド -gettrackcount (CD内の音声トラックの数を返します) -getalbumname (アルバム名を返します) -getartistname (アーティスト名を返します)

-gettrackname (トラック名を返します)

音量変更

出力ファイルの音量は調整することができます。調整できる音量の範囲は-32db~20 dbです。

### Express Burnディスク書き込みソフト

WindowsやMacを使って音声CDの書き込み作成を行うことができる世界最速のCD/ DVD/ブルーレイ書き込みソフトです。

### Switch音声ファイル変換ソフト

WindowsやMacで簡単に素早く音声ファイルのフォーマット変換やエンコードを行い ます。

### NCHソフトウェア総合パッケージ

この画面から弊社が開発しているその他の便利なソフトを簡単に探すことができます  $\ddot{\phantom{0}}$ 

音声や動画などカテゴリ別の一覧から必要なソフトをお選びください。必要なソフト が見つかったらボタンをクリックするとお試し版がインストールされ、無料でソフト をお試しいただけます。既にインストール済みのソフトのボタンは「実行」ボタンに なっており、このボタンを押すとソフトが起動します。

カテゴリ別一覧の下の欄にはソフトの機能の一覧があります。例えば「動画を録画す る」という機能をクリックすると、動画の録画用ソフトがインストールされます。 検索

検索エリアに必要なソフトに関するキーワードを入力して「検索」ボタンをクリック すると、キーワードにマッチした弊社サイトの検索結果が表示されます。

#### その他のNCHソフトウエア製品を見る

弊社の全製品カタログが表示され更に多くのソフトをお探しいただけます。

#### ニュースレターを購読

新製品のリリースやソフトのアップデートなどの最新情報をいち早くお届けするニュ ースレターを購読いただけます。購読の停止はいつでも簡単に行っていただけます。

#### 最新の特別購入価格を参照する

各製品の最新の割引価格をご覧いただけます。

### Opusエンコーダオプション

音声をOpusフォーマットにエンコードします。

#### ビットレート

ターゲットビットレート(キロビット/秒、6~256の間)

VBRモードでは膨大な音声の平均レートをここで指定します。CBRモードおよびハー ドCBRモードでは特定の出力ビットレートをここで指定します。

>=44.1kHz入力のデフォルトは、モノストリームが64kbps、2本の結合ストリーム が96kbpsです。

#### デフォルトのビットレートエンコードを使う

デフォルトモードではエンコーダはビットレートを自動的に選択します。>=44.1kHz 入力ではモノストリームが64kbps、2本の結合ストリームが96kbpsです。

#### 可変ビットレートエンコードを使う

VBRモードでは音質を一貫させるためにビットレートが音声に応じて上下します。

#### 固定ビットレートエンコードを使う

特定のビットレートで出力します。このモードはVorbisコーダーで管理されたモード やAAC/MP3エンコーダのCBRに似ています。VBRに比べ音質にばらつきがあります が、ビットレートは一貫します。

#### ハード固定ビットレートエンコードを使う

ハードCBRを使うとスピーチコーデックのように各フレームがすべて全く同じサイズ になります。全体的な音質は下がりますが、ビットレートを変更することで暗号化さ れたチャンネルにデータが流出する可能性がある場合や同期転送の際にはこのエンコ ードが便利です。

#### ダウンミックス(無し)

ダウンミックスをせず、チャンネルをすべてソース音声と同じに保ちます。

#### モノラルにダウンミックス

モノラル音声に強制的にダウンミックスします。

#### ステレオにダウンミックス

入力チャンネルが2つ以上の場合はステレオ音声にダウンミックスします。

### ソフトウェアライセンス規約

弊社はユーザーの皆様のお役に立つソフトウェアの提供を目的と致しております。弊 社製品は利用規約に同意いただくことでお使いいただけます。

この利用規約は当社の責任を制限し仲裁合意および裁判管轄合意に準拠します。以下 の条項をお読みいただきお客様の権利についてご理解ください。本規約は全て英文を 正本としますので予めご了承ください。

1.

このソフトウェアおよびソフトウェアと共に配布される音声およびビジュアル作品の 著作権はNCHソフトウェアおよび製品情報画面に記載されている他の著作権者に帰属 します。全ての権利は著作権者が保有します。このソフトウェアおよびこのソフトウ ェアに同梱またはこのソフトウェアによりオンデマンドでインストールされるソフト ウェア(ショートカットやスタートメニューフォルダを含む)のインストールは以下 の規約に則りライセンスされます。こうした著作権はユーザーが作成した作品には適 用されません。

2.

このソフトウェアをインストール、使用、または配布することで、ユーザーはユーザ ー自身およびユーザーの雇用主または当事者に代わってこの規約に同意します。規約 に同意しない場合はソフトウェアの使用、複製、送信、配布およびインストールを行 うことができません。返金が必要な場合はご購入後14日以内に商品をご購入いただい た場所にご返品ください。

3.

このソフトウェアおよびソフトウェアに付随するファイル、データ、その他素材は全 て「現状のまま」で提供され、法により定められていない限りは、明示または黙示を 問わずいかなる保証も行われません。重大な影響を与える件にこのソフトウェアを使 用する場合は、使用前に十分なテストを行い、使用に伴うリスクは全てユーザーが負 うものとします。

4. NCHソフトウェアはこのソフトウェアの使用により発生したいかなる損害 (特別損害、付随的損害、派生的損害を含む)に対しても責任を負わず、当社製品の ご購入時にお支払いいただいた金額に対する返金以外への対応は一切いたしかねます

。

5.

このソフトウェアの誤使用が人体に危害を加える可能性がある場合、また人命にかか わる場合はこのソフトウェアを使用しないでください。コンピュータを定期的にバッ クアップしない場合、またはコンピュータにウィルス対策ソフトやファイアウォール がインストールされていない場合、重要なデータが暗号化されずにコンピュータに保 存されている場合はこのソフトウェアを使用しないでください。こうした方法での使 用によるいかなるクレームに対してもNCHソフトウェアを免責することに同意する必 要があります。

6.

何ら手を加えられていない状態のソフトウェアのインストールを複製および配布する ことはできますが、弊社ソフトウェアの登録コードの配布は、いかなる状況において も弊社の書面による許可なく行うことはできません。許可されていないコードの使用 が行われた場合は、コードが使用された全てのロケーションに対して製品の全額をお 支払いいただきます。

7.

ソフトウェアによって限られた状況下でのみ自動的に匿名で収集された使用統計デー タの使用は当社のプライバシー規約に従って行われます。

8. 準拠法と管轄ユーザーがアメリカ合衆国居住者である場合はアメリカ法人のNCH Software,

Inc.が当事者となり、この規約に関して紛争が生じた場合、この利用契約はコロラド 州の法律を準拠法とし、同州の裁判所を管轄とします。ユーザーがアメリカ合衆国居 住者以外である場合はオーストラリア法人のNCH Software Pty

Ltd.が当事者となり、この規約に関して紛争が生じた場合、オーストラリア首都特別 区の法律を準拠法とし、同区の裁判所を管轄とします。上記で定められた裁判所は、

当事者間の紛争に関し、いかなる性質の紛争であっても、継続的かつ専属的な管轄権 を有します。

9.

アメリカ合衆国居住者のみ:仲裁合意およびクラスアクション(集団訴訟)の権利放 棄:ユーザーがアメリカ合衆国に居住する場合、当事者間の全てのクレームおよび紛 争は英語版の規約(以下のページよりご覧ください:

https://www.nch.com.au/general/legal.html)を基に仲裁を行うものとします。こ の規約をお読みいただきご理解ください。お客様の権利について書かれています。こ の規約ではユーザーおよびNCHソフトウェアのいずれも、個人の権利能力のみでの提 訴が可能であり、原告やクラスメンバーなどいかなるクラスアクションや集団訴訟な どによる提訴もできないものとしています。